# RMIC83600P - CIRCOLARI - 0000081 - 06/04/2020 - PERS - U

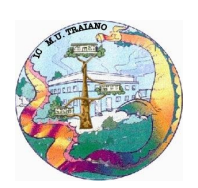

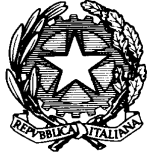

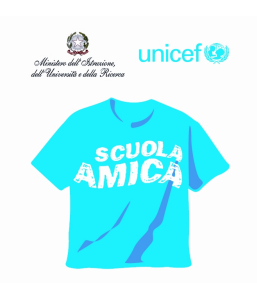

Ministero dell'Istruzione UFFICIO SCOLASTICO REGIONALE PER IL LAZIO AMBITO TERRITORIALE N.10 **ISTITUTO COMPRENSIVO "MARCO ULPIO TRAIANO**" Via di Dragone, 445 - 00126 Roma (RM) Tel.06/5219617 Fax 0652319301 E-mail rmic83600p@istruzione.it - rmic83600p@pec.istruzione.it www.ictraiano.edu.it C.F. 97197520584 - Cod. Mecc. RMIC83600P UNI EN ISO

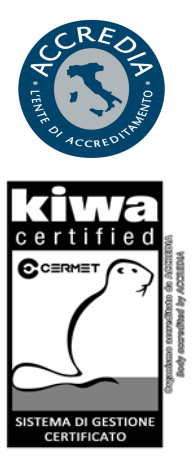

9001 : 2008 Certificato n. 5069 - A Progettazione ed erogazione di servizi di istruzione della Scuola Secondaria di Lorado

Alle famiglie degli alunni dell'Istituto

Cari genitori/tutori,

per integrare le modalità di didattica a distanza utilizzate fino a questo momento dalla nostra scuola attraverso la piattaforma del Registro Elettronico, questo Istituto ha attivato la piattaforma **G Suite for Education** , una piattaforma di comunicazione, archiviazione e collaborazione, la prima indicata nell'elenco delle piattaforme consigliate per la didattica a distanza nel sito del Ministero dell'Istruzione.

L'attivazione della piattaforma GSuite ha comportato un lavoro molto complesso: innanzitutto è stato creato un gruppo di supporto al DS per la gestione delle diverse procedure.

Sono state generate le credenziali istituzionali per i docenti di ogni ordine e grado e per gli alunni della scuola primaria e della scuola secondaria di primo grado; a breve verranno generate le credenziali anche per gli alunni della scuola dell'infanzia.

Sono state create le varie unità organizzative delle quali la scuola è composta: Docenti Scuola Infanzia, Docenti Scuola Primaria, Docenti Scuola Secondaria, Alunni Scuola Primaria, Alunni Scuola Secondaria, ecc. Per ogni unità organizzativa sono stati creati dei sottogruppi come ad esempio 1F primaria, 1D secondaria, CdC 1B, Team 1E, Consiglio di Istituto, ecc.

I docenti dell'Istituto, in questi giorni, hanno seguito dei seminari di formazione sulla piattaforma GSuite condotti da uno dei referenti della Task force dell'USR Lazio per la didattica a distanza e si sono auto formati attraverso video tutorial che ci sono stati consigliati. C'è stato un grande impegno del corpo docente nel formarsi in tempi rapidissimi, in una condizione di emergenza e senza avere, in molti casi, una esperienza pregressa alle spalle.

Grande impegno e spirito di collaborazione hanno dimostrato finora le famiglie che hanno supportato gli alunni nella prima parte del percorso che abbiamo fatto, spesso tra tante difficoltà: più figli in età scolare, il lavoro in presenza nonostante il periodo di quarantena, il lavoro in modalità smart working, gli strumenti tecnologici non sempre adeguati, le preoccupazioni, le sofferenze e le ansie che questo periodo ci sta facendo vivere.

Alle famiglie chiediamo ora un ulteriore sforzo per accompagnare i loro figli nell'utilizzo della

## piattaforma Gsuite.

Esse sono invitate a prendere visione dell'Informativa sulla piattaforma pubblicata nel sito dell'Istituto, all'Albo e nella sezione Privacy GDPR.

Come prima cosa è importante effettuare il primo accesso al vostro account GSuite con le credenziali istituzionali che la scuola provvederà ad inviare via mail nelle prossime ore. **Le credenziali per la piattaforma Gsuite non devono essere confuse con quelle per l'accesso al Registro elettronico; sono due cose diverse.**

È necessario utilizzare il browser Chrome.

- Prima di effettuare il primo accesso (in cui sarà necessario reimpostare la password) e i successivi, è importante **uscire dal proprio account personale Gmail per evitare sovrapposizioni**

## **Oppure**

- Cliccare sull'icona del proprio account GOOGLE per aprire il menù a tendina e selezionare in basso nella sezione "Altre persone" l'opzione **Aggiungi** e inserire un nome utente (es. Traiano Gsuite) e le proprie credenziali GSuite, scegliendo una nuova immagine e spuntando l'opzione "crea icona sul desktop per questo account". **In questo caso ricordate di non attivare assolutamente la sincronizzazione.**

#### **Oppure**

- Aprire una **nuova scheda in incognito** ed entrare con le credenziali GSuite (opzione consigliata per chi ha più figli e quindi più account)

### **La password Gsuite deve essere custodita gelosamente perché, in caso di perdita, il genitore/tutore, per il recupero della stessa, deve contattare l'amministratore, per il tramite dei contatti sotto riportati.**

Le applicazioni che saranno maggiormente utilizzate nel periodo, presumibilmente non breve, di sospensione dell'attività didattica in presenza sono MEET ed in maniera molto graduale CLASSROOM.

**MEET** è un ambiente di lavoro molto utile in ambito educativo e permette le videoconferenze.

**Per accedere a Meet, dovete selezionare il simbolo con la telecamera che vi apparirà selezionando il menù a nove puntini accanto al logo dell'account GSuite che avete creato per l'alunno**.

Per maggiore sicurezza, l'orario e il nome della videoconferenza saranno comunicati dai docenti tramite registro elettronico (come compito assegnato) e non attraverso l'applicazione Calendar.

**GOOGLE CLASSROOM** è un'applicazione che consente in modo molto ampio e ricco di opportunità, due cose:

- la gestione dei compiti (assegnazione, consegna, correzione, restituzione);
- la comunicazione tra studenti e tra insegnanti e studenti.

**È importante mettere in evidenza però che le famiglie e gli alunni hanno ben imparato l'uso del registro Nuvola relativamente alla gestione dei compiti e mi è stato riferito che anche bambini della primaria sanno caricare i loro compiti.**

**Introdurre ora subito Classroom potrebbe essere destabilizzante, potrebbe creare confusione, dato che le procedure su Nuvola appaiono consolidate.**

**Quindi l'utilizzo di Classroom, che senz'altro offre maggiori possibilità, sarà introdotto quando i docenti lo riterranno utile in pieno accordo con le famiglie e con gli studenti e soprattutto per quanto riguarda la scuola secondaria di primo grado.**

Per accedere a Google Classroom basterà cliccare sui **nove puntini accanto al logo dell'account GSuite** e quindi sull'**icona di Google Classroom**.

**Si riportano delle REGOLE DI COMPORTAMENTO** che devono essere da tutti rispettate e che le famiglie accettano nel momento in cui effettuano il primo accesso alla Gsuite:

1) L'utilizzo della GSuite for education e in particolare di Meet ha scopo esclusivamente didattico e/o per la comunicazione istituzionale.

2) Nel rispetto della normativa vigente sulla privacy, è assolutamente vietato diffondere foto o registrazioni relative alle persone presenti in videoconferenza o alla lezione online.

3) Nel caso di appuntamenti ad attività sincrone si invitano i partecipanti ad entrare con **puntualità**  nell'aula virtuale.

4) Gli alunni, come per le attività in presenza, devono **rispettare le consegne** del docente.

5) Gli alunni, come per le attività in presenza, devono **partecipare ordinatamente** ai lavori

**rispettando il turno di parola** che è concesso dal docente nelle attività sincrone.

6) Gli alunni devono presentarsi ed **esprimersi in maniera consona ed adeguata** all'ambiente di apprendimento.

7) Gli alunni si impegnano a frequentare le lezioni sincrone in modo responsabile evitando scambi di persona, supporti di altri soggetti, cheating, ecc.

8) Nel caso gli alunni siano impossibilitati a frequentare una o più lezioni sincrone (sia per motivi tecnico – tecnologico, che per altri validi motivi) le famiglie si impegnano ad avvertire il docente di riferimento.

## **Contatti**

Per eventuali chiarimenti e problemi con la piattaforma G suite, famiglie e studenti possono far riferimento ai sotto elencati docenti:

scuola dell'infanzia

**Claudia Bovi** claudia@ictraiano.edu.it **Cristina Gerosa** cristina.gerosa@ictraiano.edu.it

scuola primaria **Claudia Bovi** claudia@ictraiano.edu.it **Carla Faiella** carla.faiella@ictraiano.edu.it **Anna Ingenito** anna.ingenito@ictraiano.edu.it

scuola secondaria di primo grado **Cristina Gerosa** cristina.gerosa@ictraiano.edu.it **Carla Di Russo** carla.dirusso@ictraiano.edu.it

## RMIC83600P - CIRCOLARI - 0000081 - 06/04/2020 - PERS - U

**Francesca Manti** francesca.manti@ictraiano.edu.it **Valeria Marguglio** valeria.marguglio@ictraiano.edu.it **Ileana Mignella** ileana.mignella@ictraiano.edu.it

Nei giorni immediatamente precedenti la pausa pasquale che, come previsto dal calendario scolastico regionale va dal 9 al 14 aprile, i docenti cominceranno a testare la piattaforma organizzando con Meet incontri che permetteranno a docenti e alunni di rivedersi e salutarsi.

Il periodo di pausa in occasione della Pasqua assume quest'anno senza dubbio un connotato diverso. In tale periodo i docenti non procederanno ad organizzare attività, né a dare nuovi compiti. Per gli alunni sarà un'occasione per ripassare argomenti recenti, per leggere e per recuperare eventuali attività da completare.

Auguro sinceramente e con commozione a tutti, famiglie ed alunni, di vivere la Pasqua all'insegna della speranza, in una prospettiva, speriamo breve, di rinascita per tutti.

> Il Dirigente Scolastico Franca Craizer